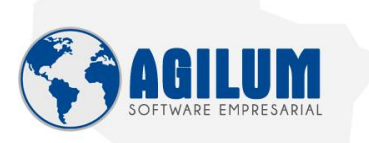

Golânia<br>(62) 3222-6391  $\bigcirc$  0 f

HOME AGILUM SOLUÇÕES SUPORTE CONTATO Área do Cliente

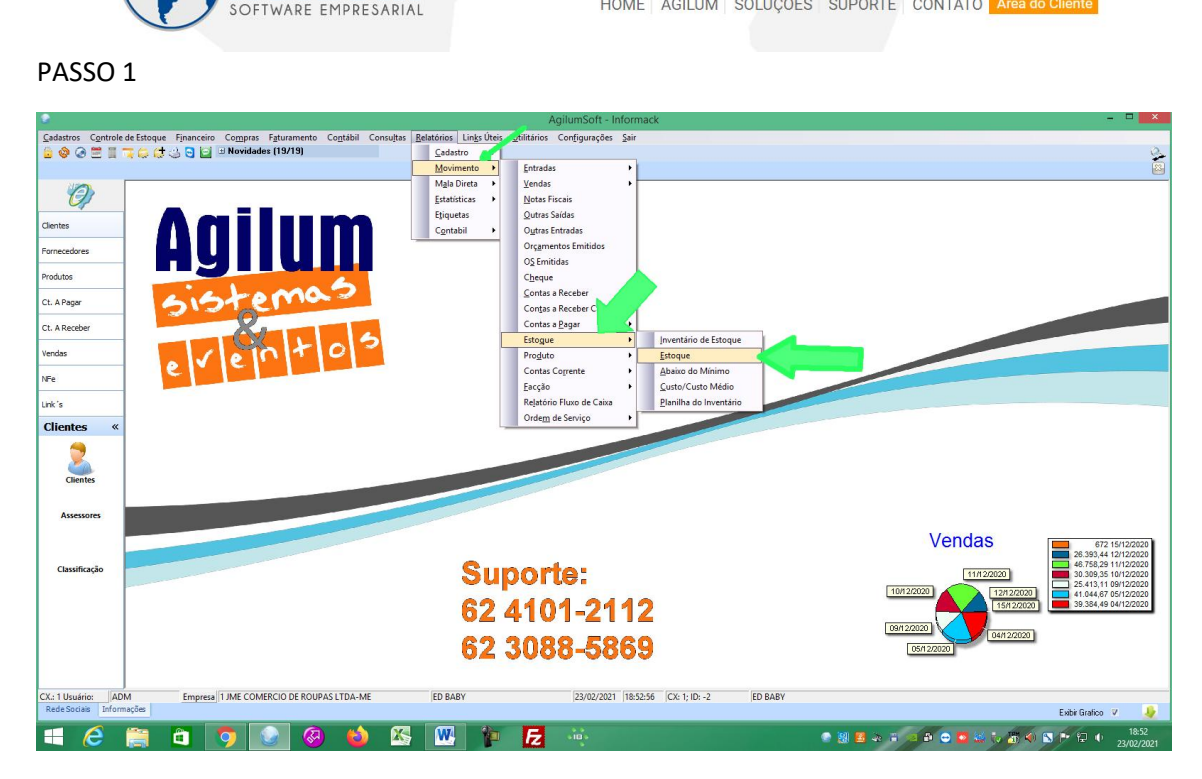

#### PASSO 2

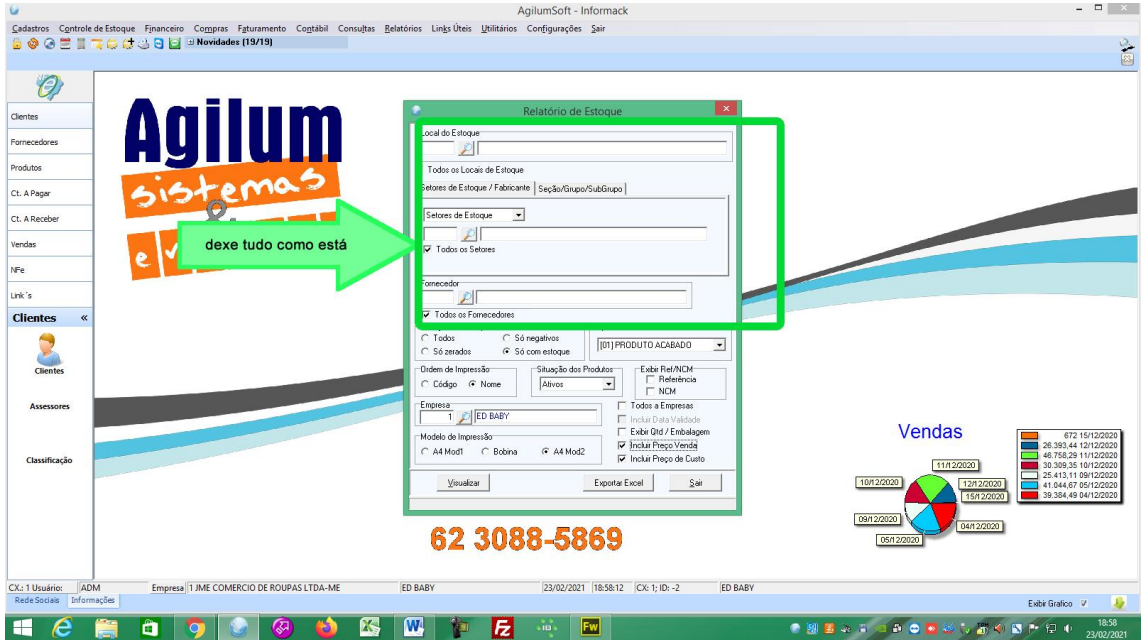

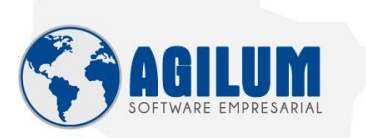

HOME AGILUM SOLUÇÕES SUPORTE CONTATO Área do Cliente

#### PASSO 3

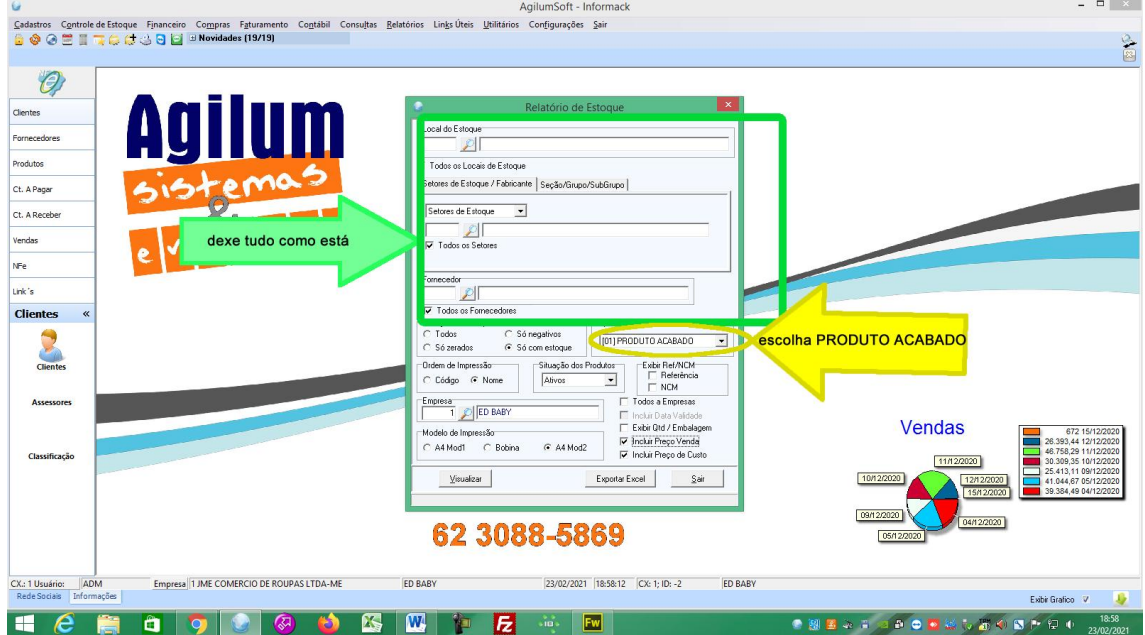

# PASSO 4

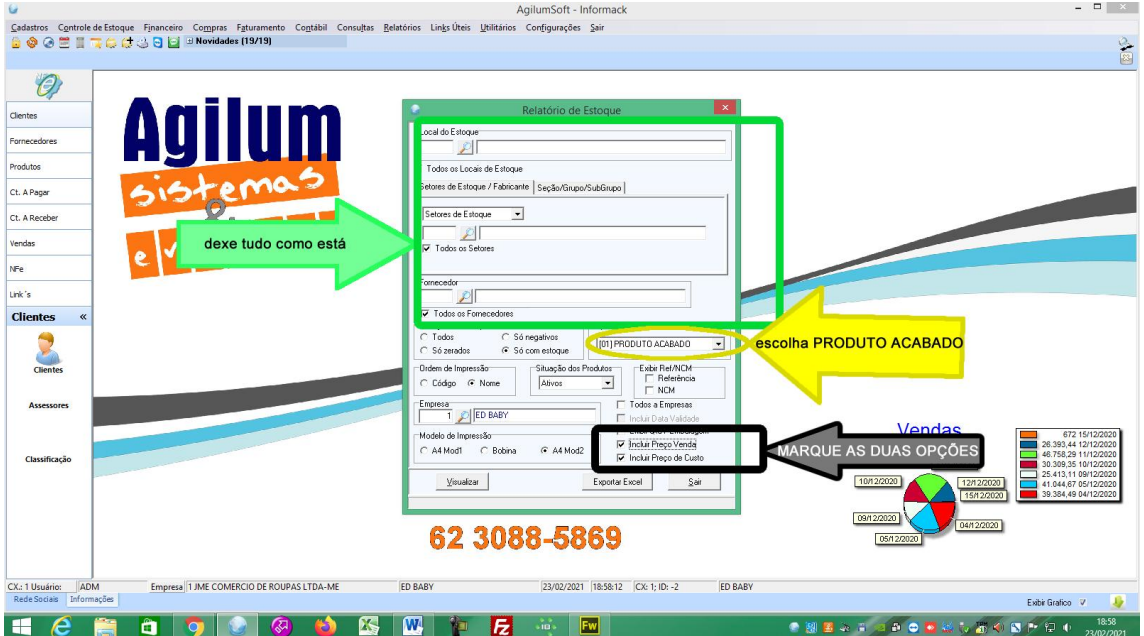

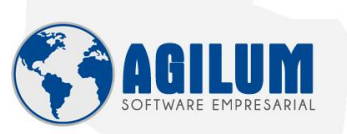

HOME AGILUM SOLUÇÕES SUPORTE CONTATO Area do Cliente

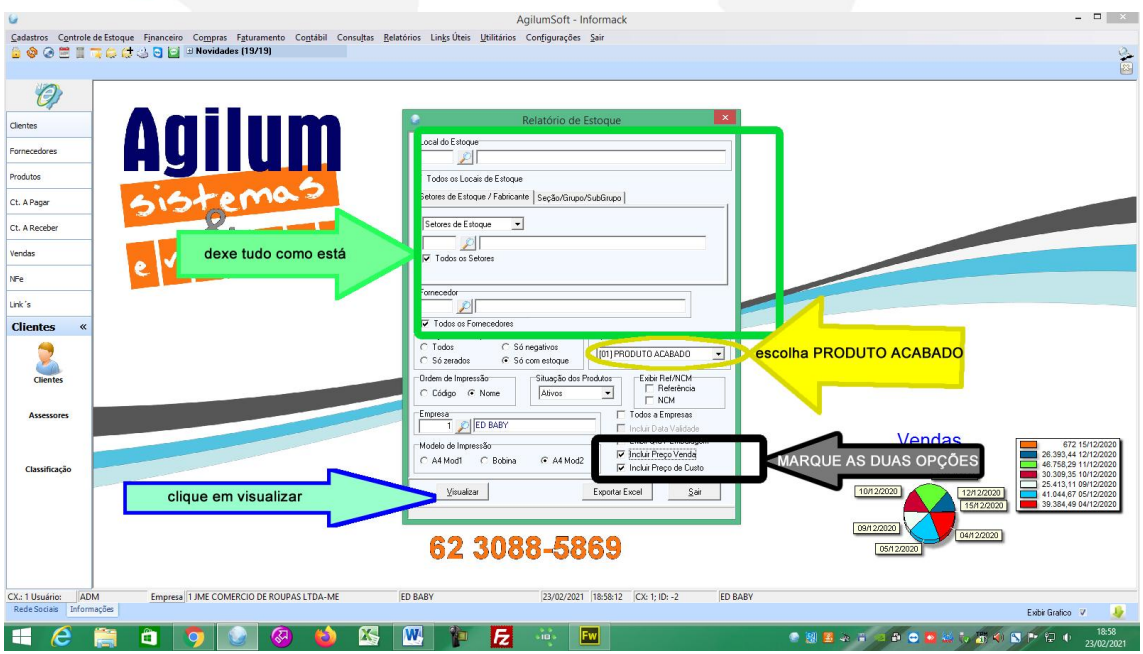

### PASSO<sub>6</sub>

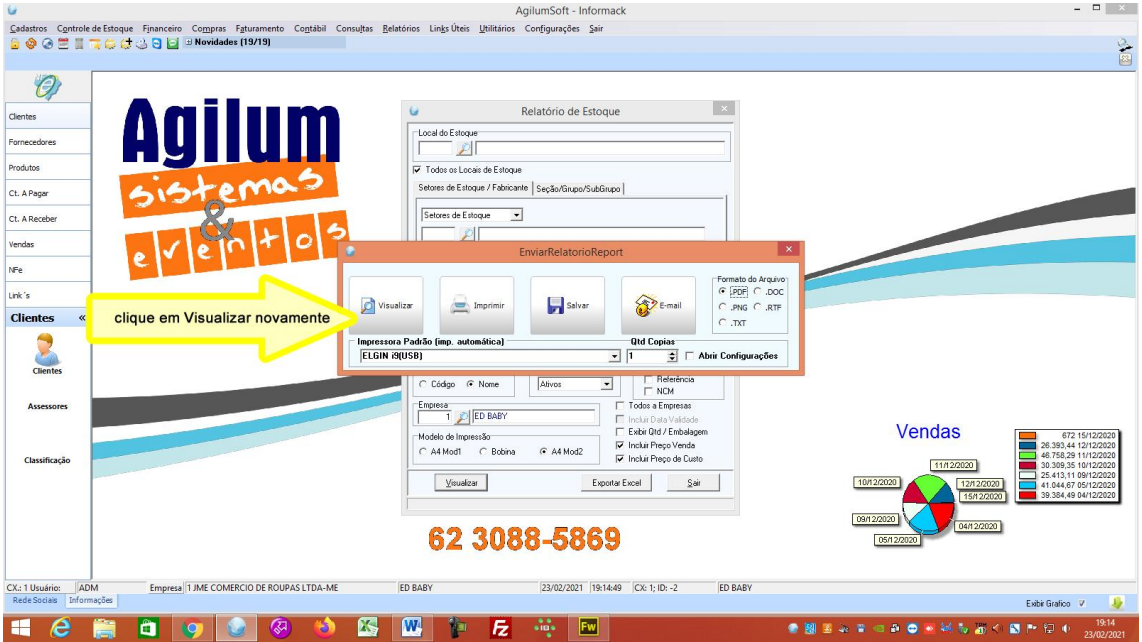

# PRONTO AI SAIRA O RESULTADO QUE VOCE PRECISA.

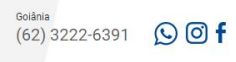

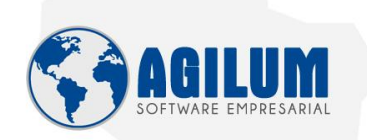

HOME AGILUM SOLUÇÕES SUPORTE CONTATO Área do Cliente

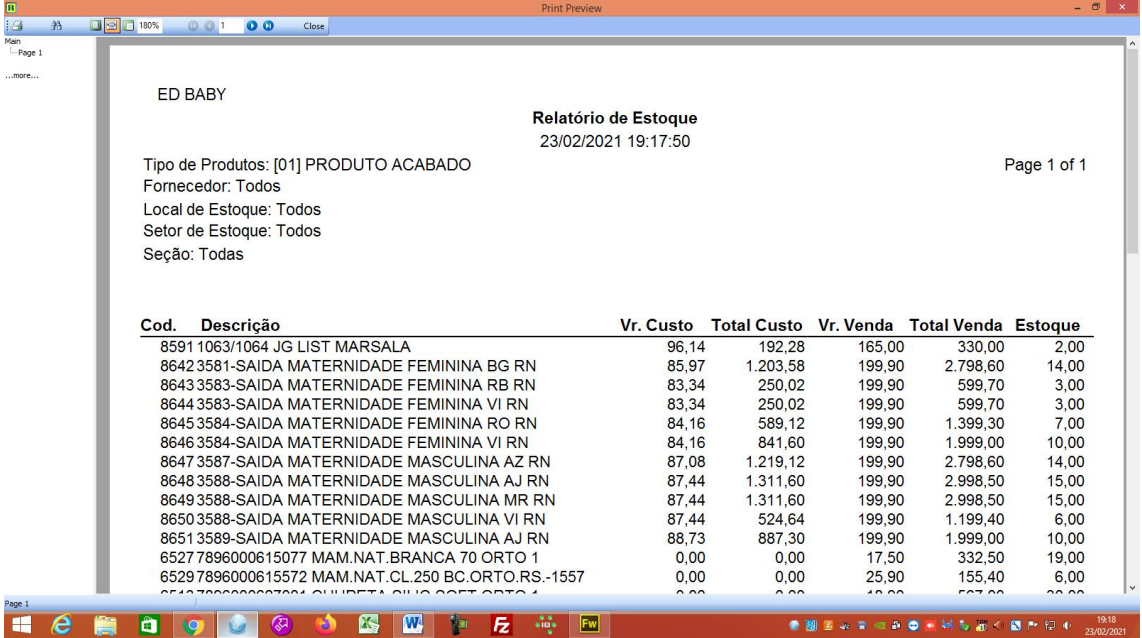

CASO QUEIRA SALVAR O ARQUIVO PARA ENVIAR FAÇA OS PASSOS DO 1 AO 5 E DAI NO PASSO 6 FAÇA O SEGUINTE:

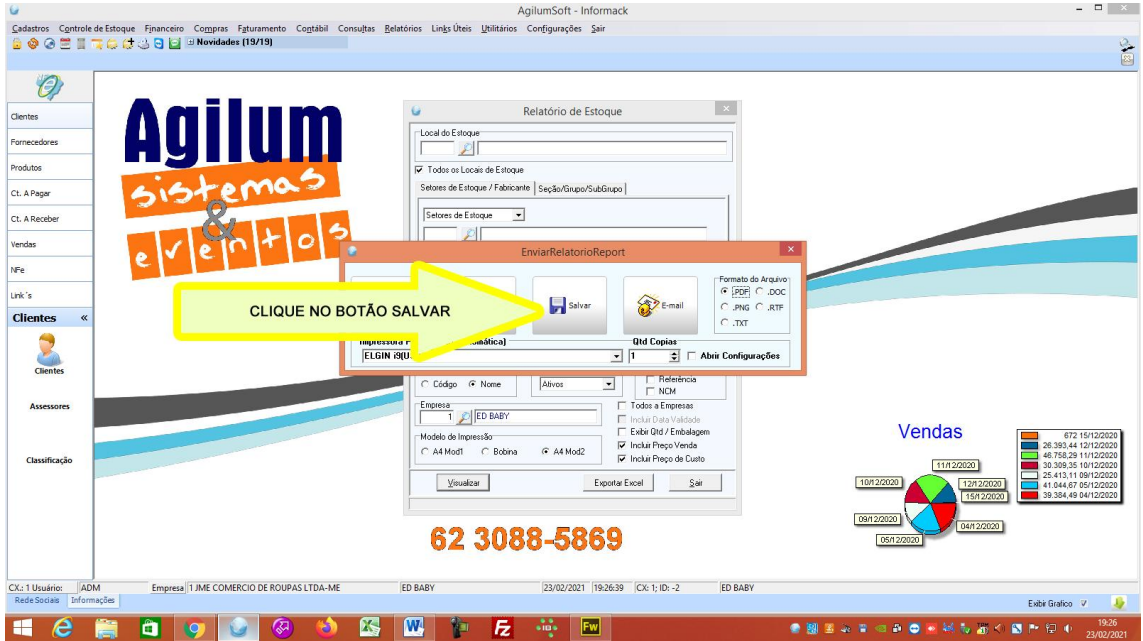

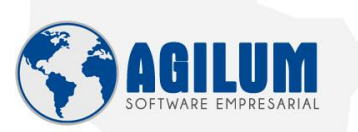

HOME AGILUM SOLUÇÕES SUPORTE CONTATO Area do Cliente

 $(62)$  3222-6391  $\bigodot$  **Of** 

AgilumSoft - Informack  $\begin{array}{c|c|c|c} \hline \textbf{L} & \textbf{K} & \textbf{K} \\\hline \end{array}$ - Contactions Controle de Estoque Financeiro Compras Faturamento Comabili Consultas Belatórios Links Úteis Unitários Configurações Sair<br>自 ● ● 三 ■ 『 ○ ○ □ ■ 『 ○ ○ □ ■ Novidades (19/19)  $\frac{1}{2}$  $\circledcirc$ **Agilur** Relatório de Estoque  $\mathbf{G}$ Clientes M  $\begin{array}{|c|c|} \hline \textbf{Local do Estoque} & \textbf{} \\\hline \hline \end{array}$ Fornecedores  $\overline{v}$  To Produtos  $\begin{array}{r}\n\hline\n\text{Seto} \\
\hline\n\hline\n\end{array}$ Ct. A Pagar  $\overline{(\mathfrak{S})}$  =  $\uparrow$   $\blacksquare$  « Windows (C:) + AgilumSoft + banco +  $\vee$   $\circ$  Pesquisar banco  $\rho$ Organizar v Nova pasta  $\mathbb{R}$   $\sim$  0 Ct. A Receber Agilum Sistemas Data de modificaç... Tipo  $\circ$ Nome<br>
SUPER LEGAL-FOB<br>
CORPORATION<br>
SUPER LEGAL<br>
CORPORATION<br>
SUPER LEGAL<br>
CORPORATION<br>
SUPER PRODUCE<br>
SUPER PRODUCE<br>
SUPER PRODUCE<br>
SUPER PRODUCE<br>
SUPER PRODUCE<br>
SUPER PRODUCE<br>
SUPER PRODUCE<br>
SUPER PRODUCE<br>
SUPER PRODUCE<br> Nome Tamanho Vendas Data de modificaç.<br>22/02/2021 20:54<br>22/02/2021 20:45<br>22/02/2021 20:45<br>19/02/2021 20:37<br>19/02/2021 20:28<br>09/02/2021 20:36<br>66/02/2021 20:36<br>66/02/2021 20:36<br>66/02/2021 20:36<br>66/02/2021 20:36<br>66/02/2021 20:36<br>66/02/2021 20:05 Tipo<br>Arquivo FDB<br>Arquivo FDB<br>Arquivo FDB<br>Arquivo FDB<br>Troca de Informaç<br>Planilha do Micro...<br>Planilha do Micro...<br>Planilha do Micro...<br>Planilha do Micro...<br>Arquivo de Valore...<br>Planilha do Micro...<br>Planilha do Micro... ë The Meu computador<br>
a de Trabalho<br>
Brace de Trabalho<br>
Bracentos<br>
Bracentos<br>
Bracentos<br>
Bracentos<br>
Brace Local (Dc)<br>
Chicagonia<br>
Chicagonia<br>
Chicagonia<br>
Chicagonia<br>
Chicagonia<br>
Chicagonia<br>
Chicagonia<br>
Chicagonia<br>
Chicagonia 502.252 KB<br>10.404 KB<br>27.580 KB<br>117.248 KB<br>102.316 KB<br>4.8240 KB<br>4.240 KB<br>14.515 KB<br>9.414 KB<br>58.590 KB ë ⊯ M  $N<sup>Fe</sup>$ Link's 1 ESCOLHA O LOCAL PARA SALVAR **Clientes** Clientes adrão ectil is (USB)  $\overline{\phantom{0}}$ Assessores 2 DE O NOME PARA SEU ARQUIVO ARQUIVO ESTOQUE 672 15/12/202 Ē 672 15/12/202<br>26.393,44 12/12/202<br>46.758,29 11/12/202<br>30.309,35 10/12/202<br>25.413,11 09/12/202 Classificação Salvar Cancelar 3 CLIQUE NO BOTÃO SALVAR Ocultar 62 3088-5869 CX.: 1 Usuário: (ADM Empresa 1 JME COMERCIO DE ROUPAS LTDA-ME<br>Rede Sociais Informações | ED BABY 23/02/2021 19:23:08 CX: 1; ID: -2 ED BABY Let let die in die soloop in die special van die gebruik van die die <mark>60 km min</mark> die gebruik van die gebruik van die gebruik van die konservant van die gebruik van die gebruik van die gebruik van die gebruik van die gebr